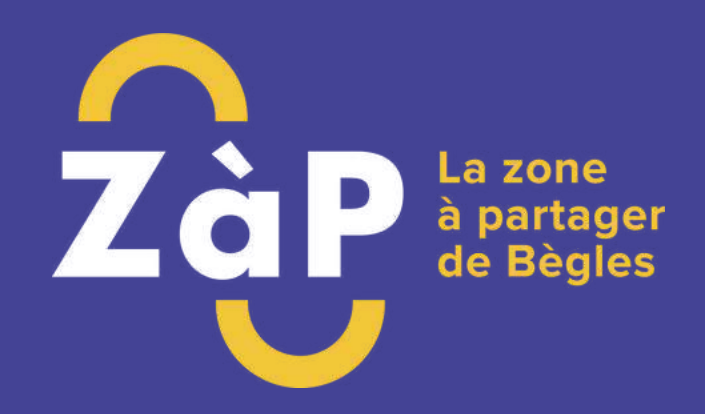

# **Le guide accueil des assos de la ZàP**

Vie associative et citoyenne - Coworking Solidaire

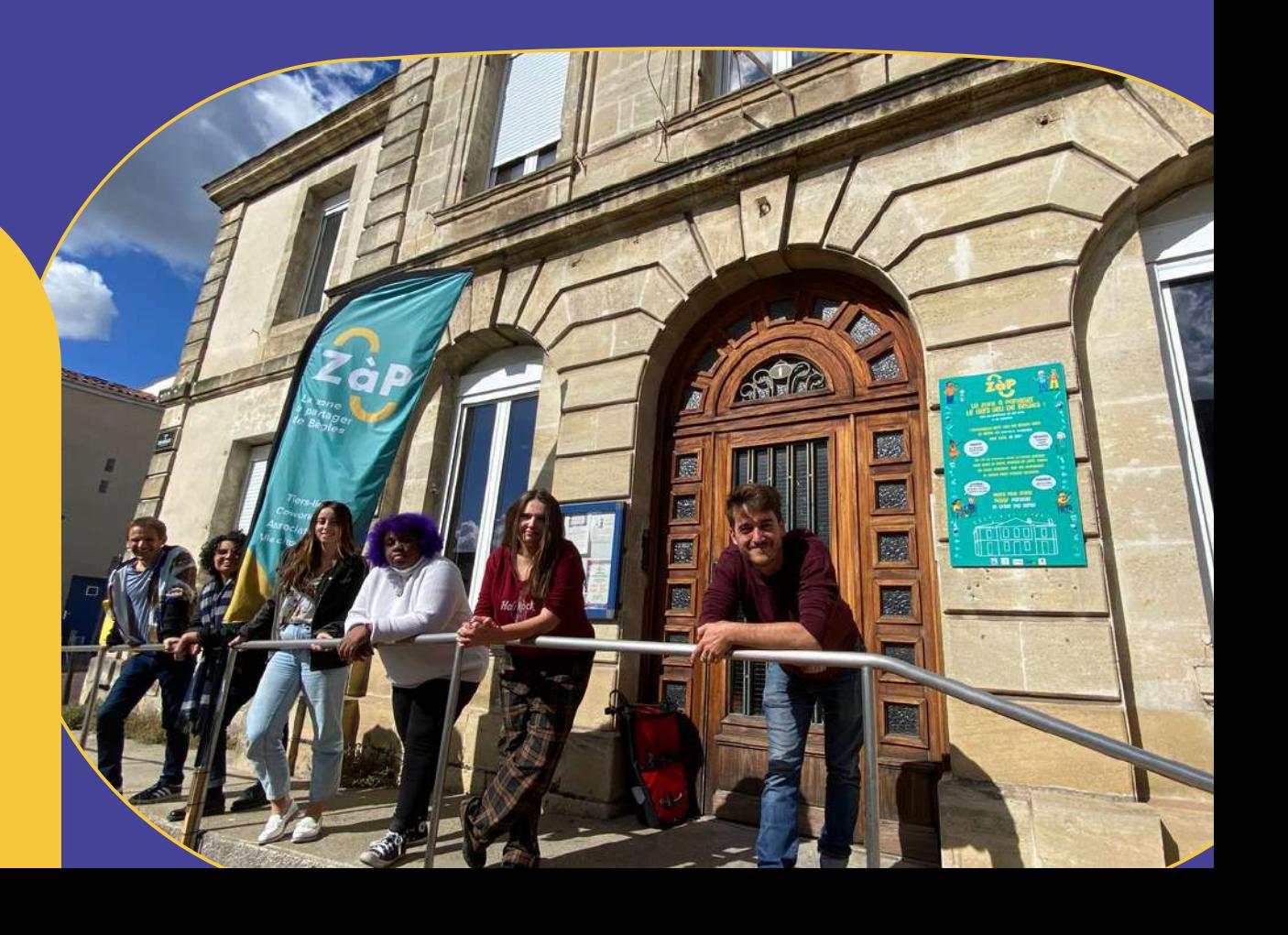

# **Les 6 commandements des Assos de la ZàP**

### Ton ménage, tu feras

A la ZàP, chacun fait le ménage, et personne n'est payé pour le faire après toi. Donc après ton passage, fais bien le ménage : coup d'éponge sur les tables, coup de balais, vaisselle… Réfère-toi aux tutos correspondants pour savoir comment faire le ménage et la vaisselle.

### A leur place les choses tu remettras

Tu auras sans doute besoin de déplacer les chaises, les tables et ce qui se trouve dessus. Pas de problème. Mais fais bien attention à bien tout remettre à sa place.

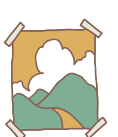

### Affiches et flyers aux bons endroits tu disposeras

Les murs de la ZàP sont très vieux et friables : il ne faut rien scotcher, punaiser ou patafixer dessus (surtout ceux de l'Agora) ! Si tu as besoin de supports muraux pour tes post-it party, demande au facilitateur, et pour ta communication (flyer et affiches), tu peux en disposer dans le hall d'accueil.

### Les problèmes tu signaleras

Si tu tombes sur une salle sale (salie, quoi), un truc cassé ou endommagé si tu casses quelque chose, ne panique pas, n'enrage pas. Signale le simplement au facilitateur. Il ne t'arrivera rien, et on pourra résoudre le problème.

### A tes adhérents tu feras connaître la ZàP

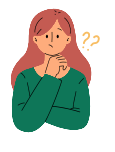

Quand tu organiseras des activités à la ZàP, n'oublie pas d'expliquer à tes adhérents où ils mettent les pieds : tu peux leur lire la page "C'est quoi la ZàP" et ces indispensables, et leur transmettre le mail d'accueil que tu as reçu après adhésion de ton assos (si tu ne l'as pas eu, demande le).

### De curiosité tu feras preuve

Ici, c'est la Zone à Partager : tu es chaudement invité·e à partager ce que tu as de meilleur et à recevoir ce que les autres ont à t'offrir. Découvre l'annuaire des assos, abonne-toi aux outils de com' de la ZàP, et lis bien ce guide en entier pour devenir un ZàPiste accompli et ne rien rater ;).

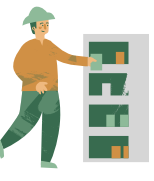

# **Sommaire**

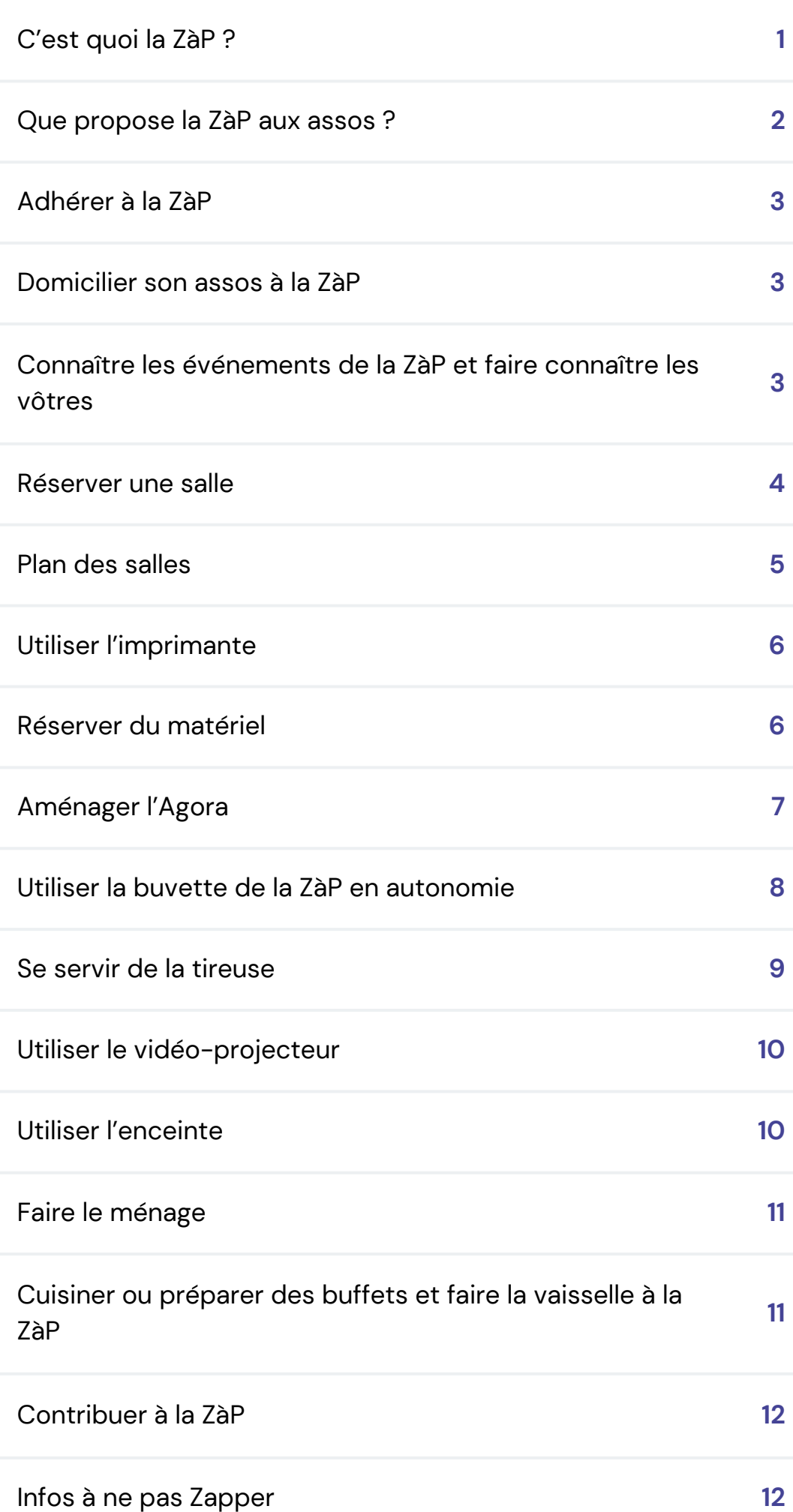

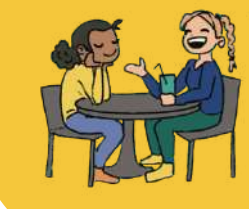

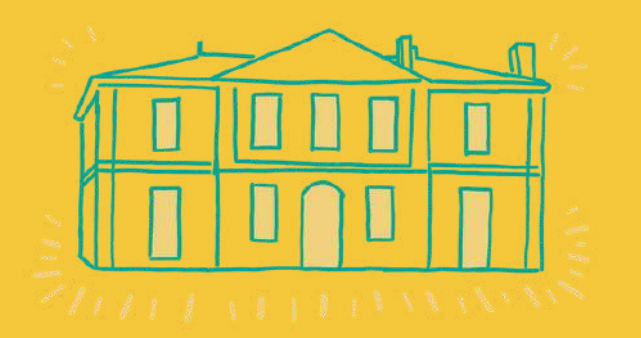

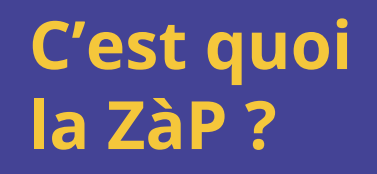

### C'est un espace d'activité partagé pour favoriser les initiatives solidaires et la coopération.

La Zone à Partager est un tiers-lieu, c'est-à-dire un lieu partagé où chacun·e contribue à un projet collectif tourné vers l'intérêt général et l'émancipation individuelle. Ici, à la ZàP, notre but est de créer des liens et de renforcer la coopération entre ces acteurs de la vie locale, pour défendre un monde plus juste, plus durable et plus désirable !

Ce projet collectif repose sur trois piliers :

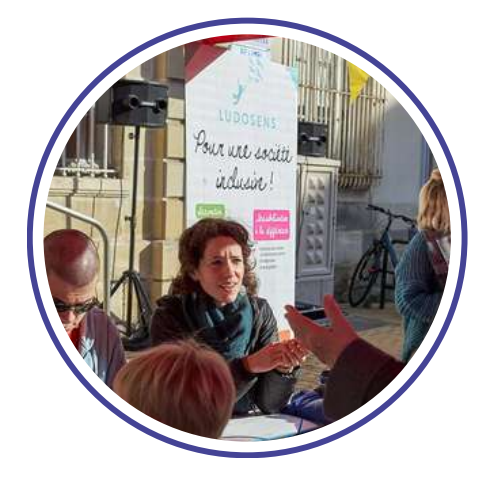

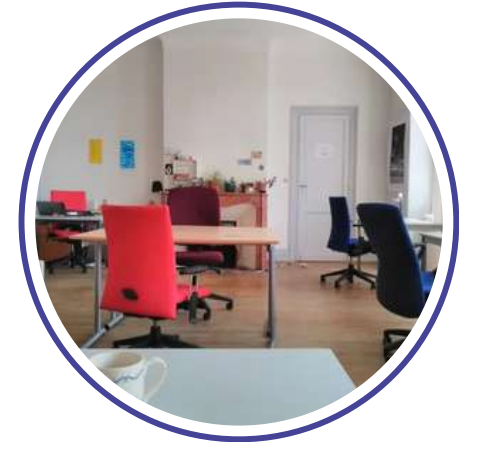

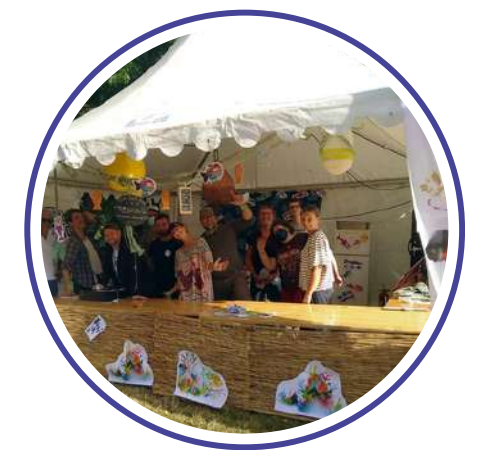

L'hébergement d'associations et d'initiatives solidaires.

Un coworking solidaire, au service du projet associatif.

Des animations pour se rencontrer, s'engager et faire la fête.

Pour en savoir plus : Voir notre site internet. Et pour en savoir vraiment plus (vision, valeurs, budget annuel, gouvernance, ressources internes…) voir notre **Note de [projet](https://drive.google.com/file/d/1jtDYWcEeqv6QyGyIIFST7sVMYgjWlgH2/view?usp=drive_link) !**

# **Que propose la ZàP aux assos ?**

### Des salles

**Gratuitement en soirée et week-end !** En location la semaine (nous contacter pour les tarifs).

Grâce à ces salles, vous pouvez organiser des réunions, des CA, des AG, de supers événements festifs, des projections à la cool, des expos sur des sujets qui vous tiennent à cœur, des concerts pour un max de fun ... *Voir plus bas le tuto "Comment réserver une salle".*

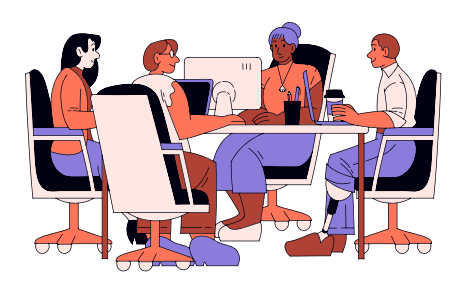

### Du matériel

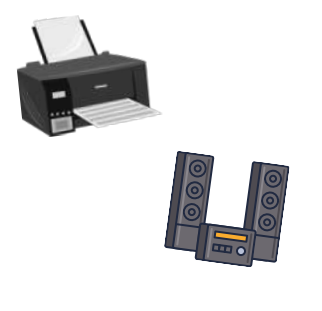

Du matériel d'impression : imprimante A4/A3, (voir les tarifs et le tuto dédié), massicot, plastifieuse … Du matériel de stand : barnum, tables pliantes, sono portative… Du matériel de cuisine : réchaud, machine à churros, crêpière… *Voir le tuto "comment réserver du matériel"*.

### Des outils de com pour vous faire connaitre :

Un annuaire physique et en ligne des assos adhérentes de la ZàP Nos réseaux sociaux et infolettre sont ouverts à vos contributions, annonces…

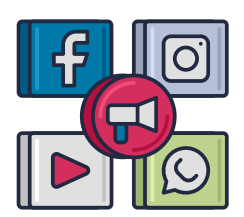

*Voir plus bas le tuto "comment faire connaitre votre asso".*

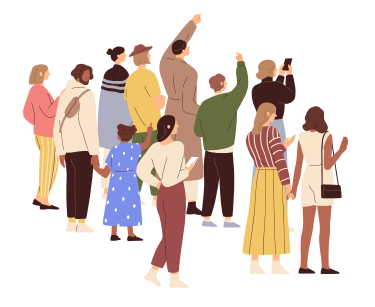

### Des événements pour se rencontrer et se former

Cette programmation d'événement et de formation évolue chaque année, alors branchez vous bien sur nos canaux de com'.

# **Comment adhérer à la ZàP ?**

**Pour une première adhésion, faisons d'abord connaissance ! Venez visiter la ZàP et voir si besoins correspondent à ce que nous vous proposons.**

Si ça correspond, le montant de la cotisation est de :

- 30€ pour les structures non employeuses,
- 60€ pour les structures employeuses,
- Si vous voulez adhérer à titre perso : c'est prix libre !

Vous pouvez régler votre cotisation via HelloAsso (c'est mieux si c'est la première fois), ou en espèce, chèque, et Gemme (la monnaie locale).

Merci de nous fournir également :

- Les statuts de l'association,
- L'attestation de responsabilité civile de la structure,
- Une description de 150 caractères de votre asso + votre logo,
- Le contact d'une personne référente.

### **Comment domicilier son assos à la ZàP ?**

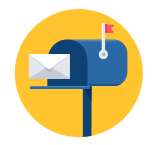

Vous pouvez domicilier votre asso à la ZàP gratuitement, et avoir votre casier pour le courrier. Il suffit de nous le demander avec ce modèle de courrier *[cliquez](https://docs.google.com/document/d/1Yr3HcOYyciS79gmKoCnS1x49BgSK9nzn88ksfjpuygQ/edit?usp=sharing) ici.*

# **Comment connaître les événements de la ZàP et faire connaître les vôtres ?**

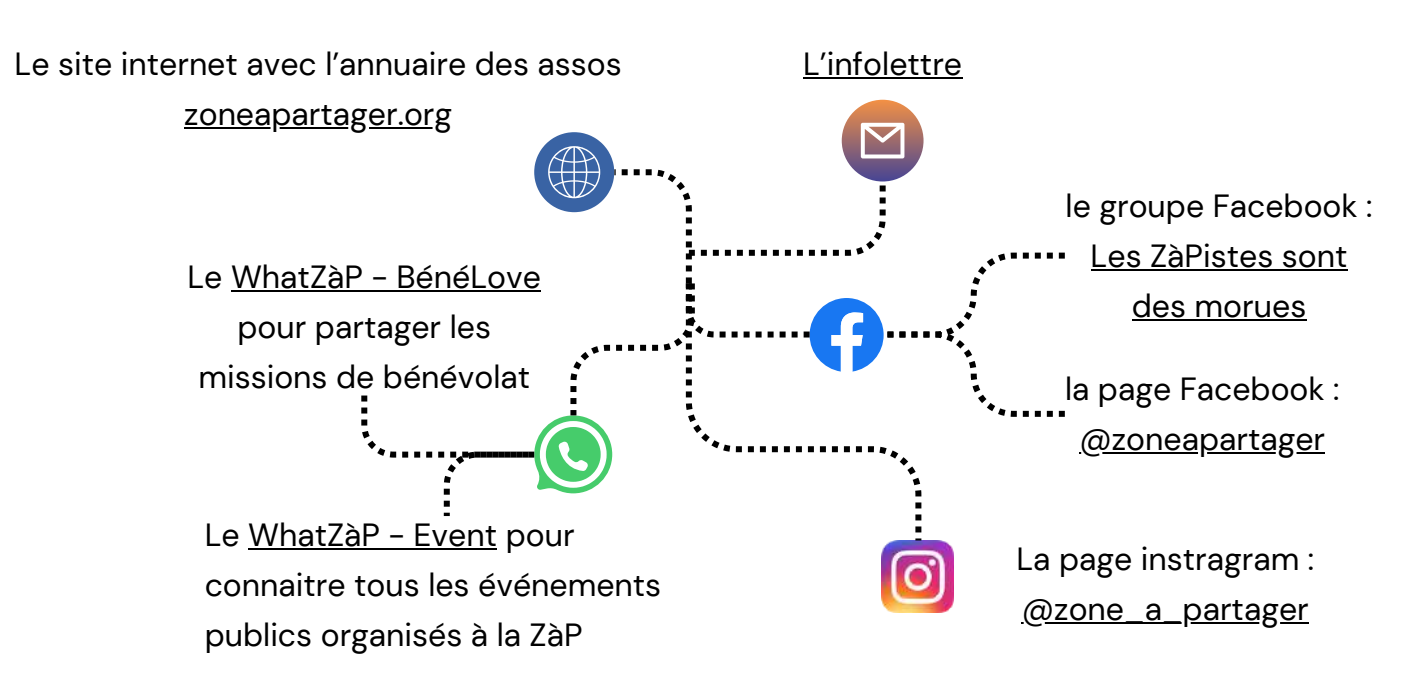

#### **3 ZONE À PARTAGER TIERS-LIEU DE BÈGLES**

### **Comment réserver une salle ?**

Pour réserver une salle il n'y a rien de plus simple : envoyez un mail ou SMS au facilitateur avec la date, l'horaire désiré et le nombre de personnes attendues. Voir le plan des salles plus bas.

#### **L'Agora**

Cette salle polyvalente permet d'accueillir jusqu'à 50 personnes. Elle est équipée d'un paper-board, d'un vidéo projecteur, d'un écran géant 3m de large et d'une sonorisation (enceintes et micros), de cimaises, d'un buvette avec frigos et tireuse ainsi que d'un piano.

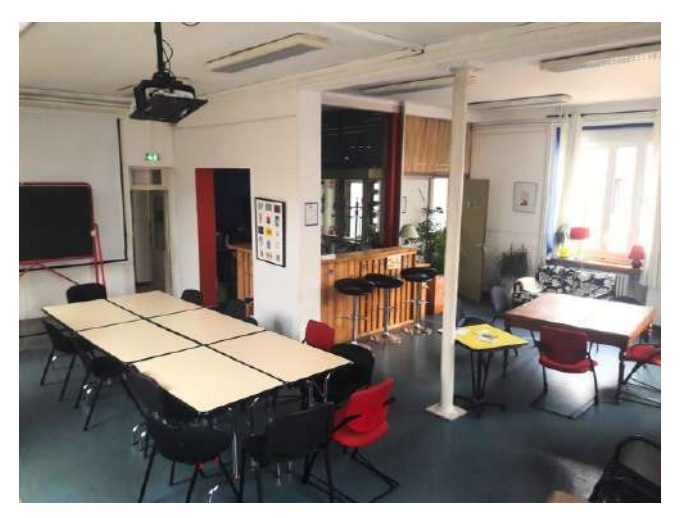

**Les autres salles de réunions peuvent toutes être équipées de paperboard et vidéo projecteur.**

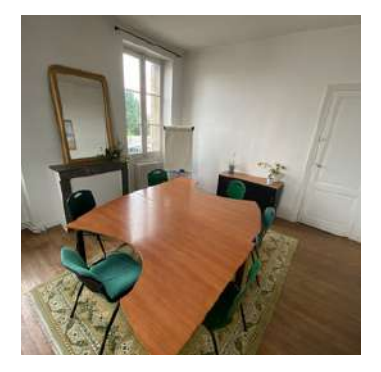

**Salle Nord Ouest** Permet d'accueillir jusqu'à 10 personnes.

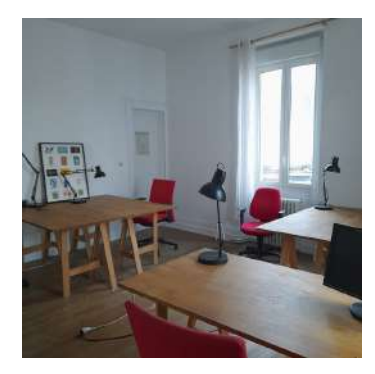

**Petit cowork\*** Permet d'accueillir jusqu'à 12 personnes.

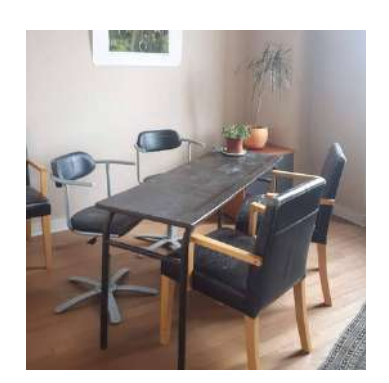

**Bureau vitré** Permet d'accueillir jusqu'à 4 personnes.

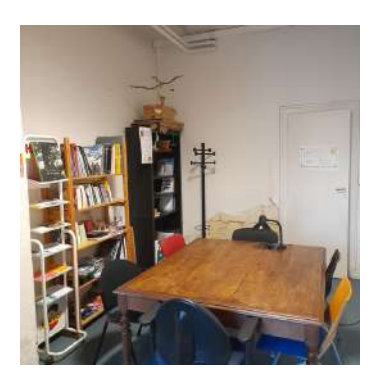

**Bureau d'accueil** Permet d'accueillir jusqu'à 6 personnes.

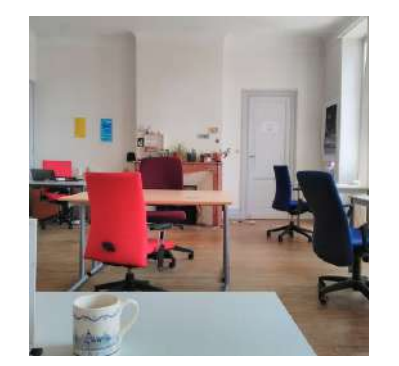

**Grand cowork\*** Permet d'accueillir jusqu'à 30 personnes.

\*Ces salles sont aménagées pour le coworking. Elles sont mises à disposition sous conditions particulières. Voir avec le facilitateur.

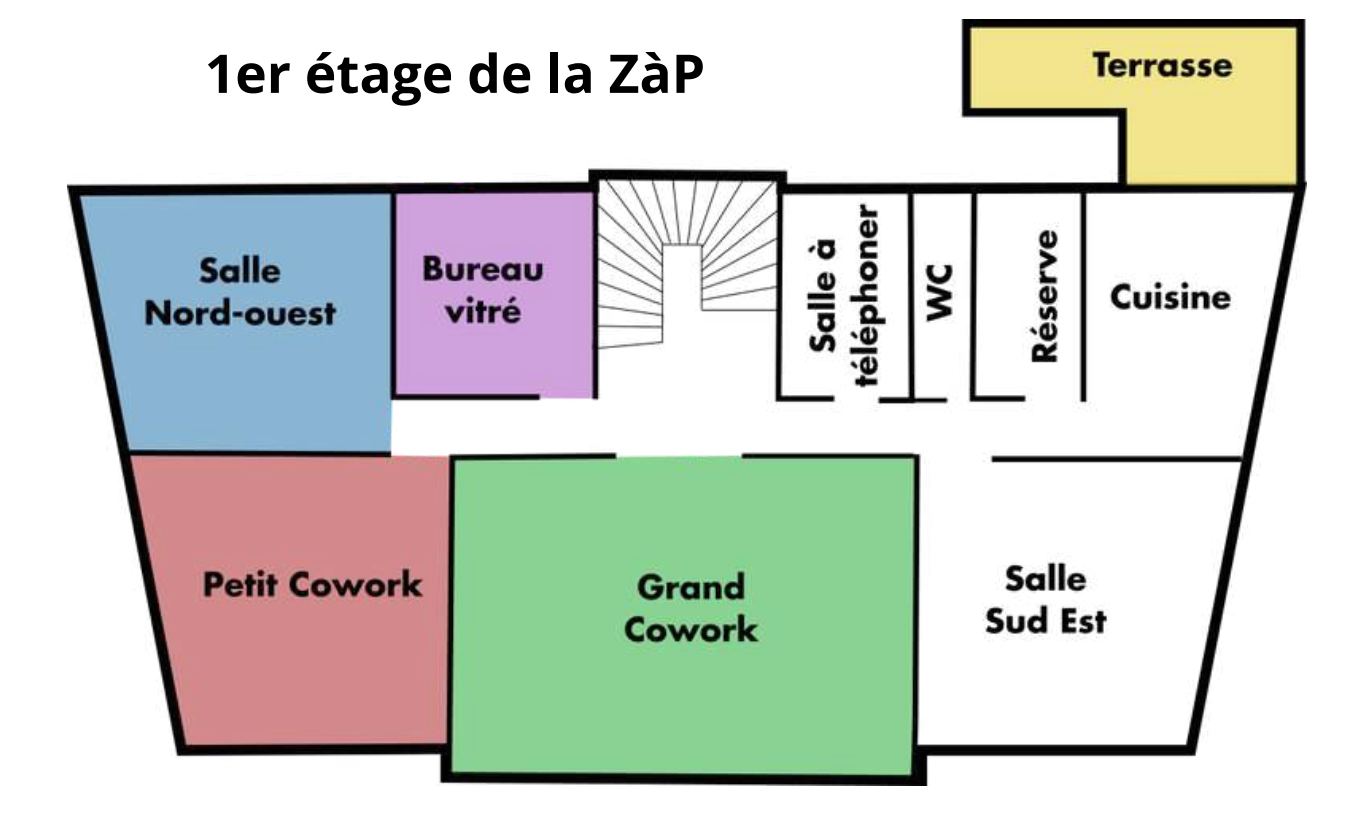

### **Rez de chaussée**

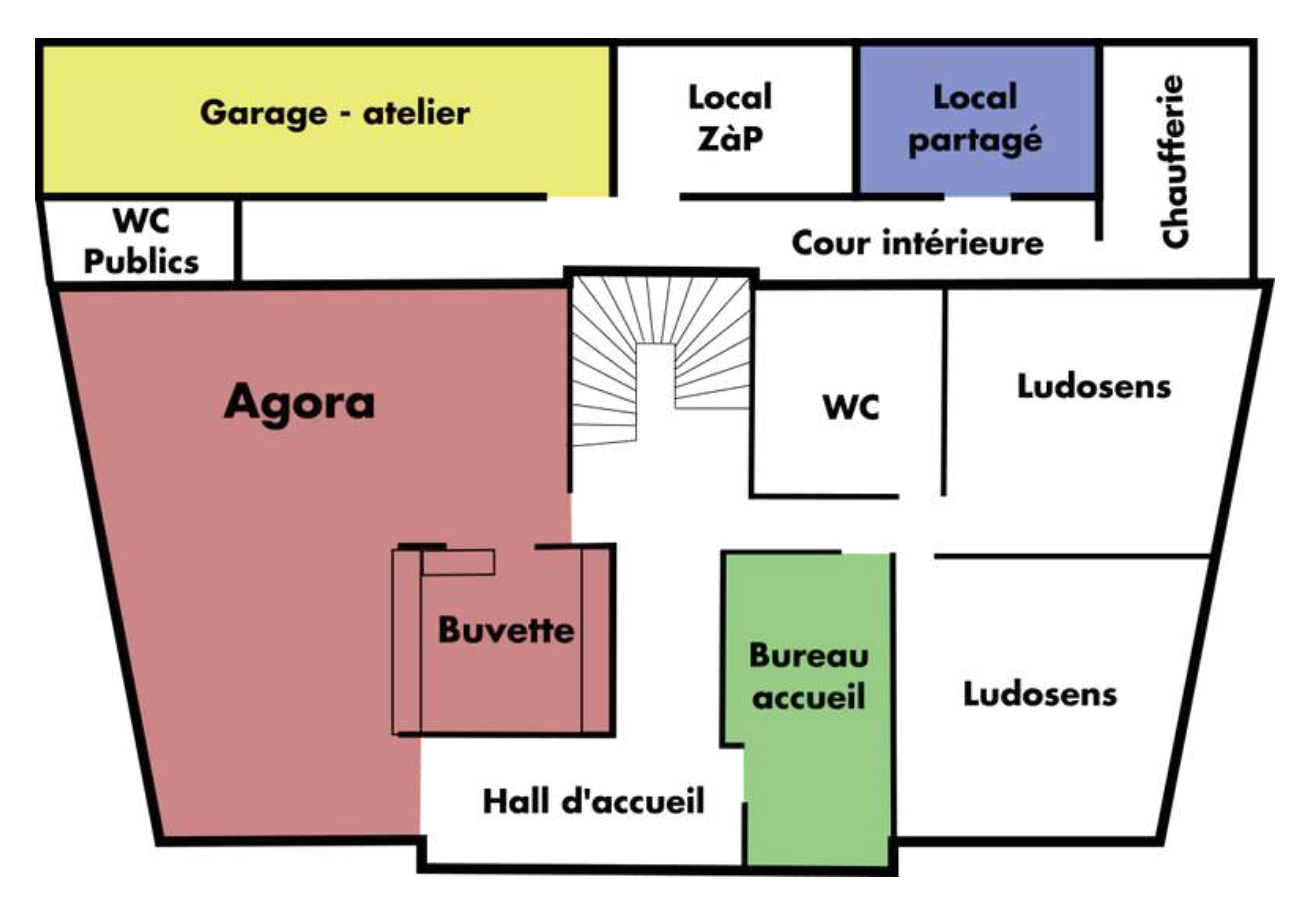

Une imprimante laser A4/A3 de COMPET est dispo 24h/24, au tarif imbattable de :

- $0,039€$  l'impression N/B A4.
- 0,104€ l'impression couleur A4.

Pour les impressions A3, comptez le double.

Vous serez facturés après avoir atteint 5€ d'impression.

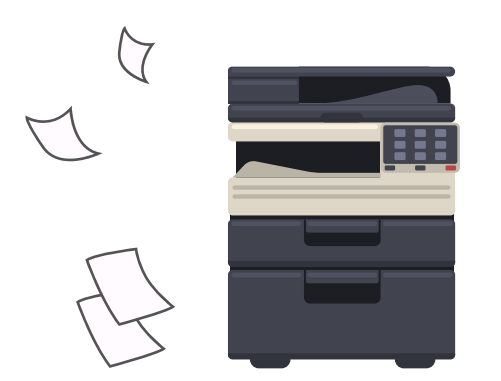

Ces tarifs nous permettent d'être à l'équilibre vers 2500 copies par mois. Nous espérons que les ZaPistes seront nombreux·euses à venir l'utiliser, coworkeureuses, associations, ou simples adhérent·es ! Faites tourner le mot.

Conditions requises pour imprimer à la ZàP :

- Être adhérent·e à jour de vos cotisations !
- Avoir un compte utilisateur pour s'identifier. Pour cela, demandez simplement au facilitateur de vous en ouvrir un. Les coworkeureuses en ont un automatiquement.
- · Il faut que l'imprimante soit allumée ! Héhé. Il faut appuyer sur le bouton sur le côté à droite de l'imprimante à la hauteur de l'écran.
- Vous pouvez imprimer avec une clé USB ou directement via votre ordinateur. pour cela, référez vous au tuto en ligne : Comment utiliser [l'imprimante](https://docs.google.com/document/d/1QKC8OeNu8w86DRdwGts-kos7kgyEruPUyzR0nP6QtmA/edit?usp=sharing) de la ZàP via [ordinateur](https://docs.google.com/document/d/1QKC8OeNu8w86DRdwGts-kos7kgyEruPUyzR0nP6QtmA/edit?usp=sharing)

# **Comment réserver du matériel ?**

Vous trouverez la liste du matériel disponible sur le site, dans la page Vie Associative**.**

Et pour le réserver, il vous suffit… de demander au facilitateur ! Voila. Fallait le savoir.

# **Comment aménager l'Agora pour vos besoins ?**

Les tables de l'Agora sont pliantes ! Vous pouvez les ranger à gauche du piano, ou à gauche du grand écran, debout. Les chaises sont empilables et vous pouvez les sortir de la salle si besoin.

> Configuration de l'Agora (à titre indicatif bien sûr, vous faites ce que vous voulez)

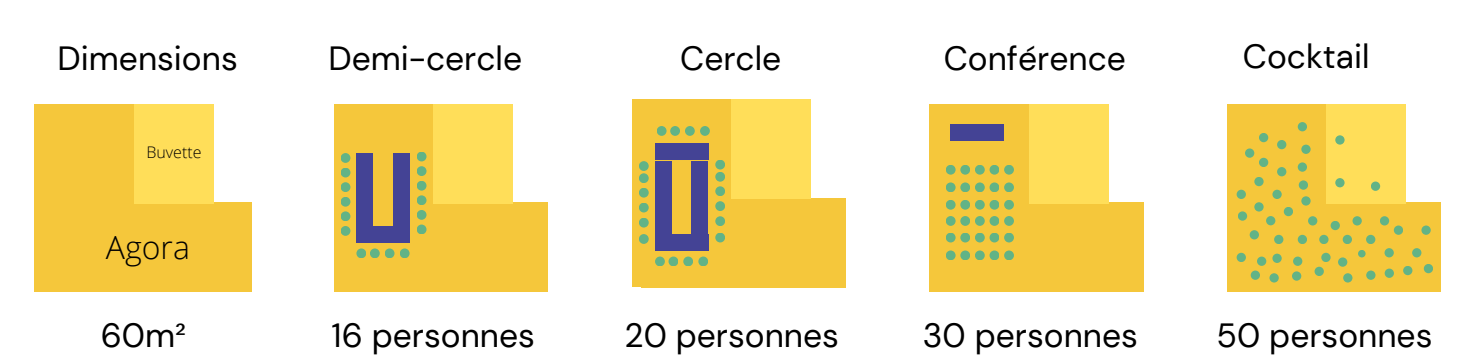

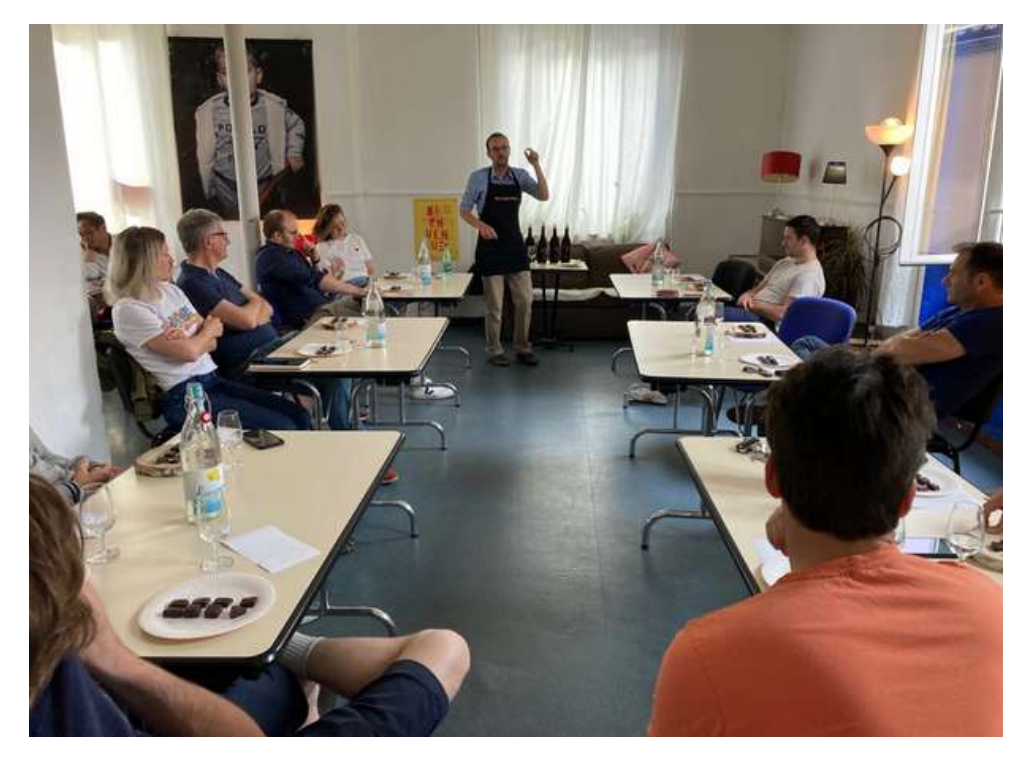

Pensez à mettre les lampes sur pied plutôt que les grands néons pour rendre vos soirées encore plus chaleureuses !

Un vidéo-projecteur d'appoint et une petite enceinte sont dispo si ceux de l'Agora tombent en rade, ainsi que des paperboard et des chaises. Normalement, ils sont dans la salle de repos ou dans la salle Papyrus ou Salle Nord Ouest, qui se trouvent avant la cuisine à l'étage.

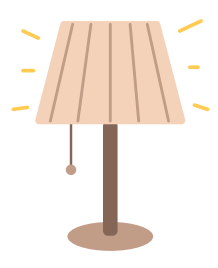

Et comme pour n'importe quelle salle : merci de remettre l'Agora comme vous l'avez trouvée, et les équipements là où ils étaient.

# **Comment utiliser la buvette de la ZàP en autonomie ?**

#### **Vous pouvez amener vos boissons et plats à la ZàP ! MAIS**

- ne laissez aucun reste à la ZàP (même ce délicieux pâté artisanal à peine entamé) --> ça finit toujours par moisir…
- pour réchauffer des plats, trouver des couverts Voir plus bas le tuto "comment cuisiner à la ZàP"

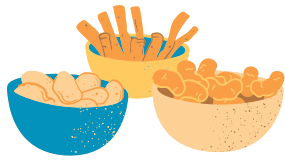

#### **Vous pouvez aussi utiliser la buvette de la ZàP !**

Vous pouvez consommer :

- de la bière pression à 3€ le demi si un fût est déjà branché (voir plus bas pour l'allumage).
- des bières bouteilles 33cl à 4€ dans les petits frigos,
- du vin à 3€ le verre : préférez les cubis et bouteilles déjà ouvertes si elles sont encore bonnes. Sinon, vous pouvez en ouvrir une nouvelle en mettant la date d'ouverture sur l'étiquette,
- des softs à 1€ qui se trouvent dans le frigo ou en face. Notez la date d'ouverture au marqueur des nouvelles bouteilles.
- des "tapas" à 5€: soit des petits pots sous la buvette, et vous pouvez acheter du pain au Tranchoir avec l'argent de la caisse en mettant le ticket dans la caisse. Une baguette = 2 tapas.

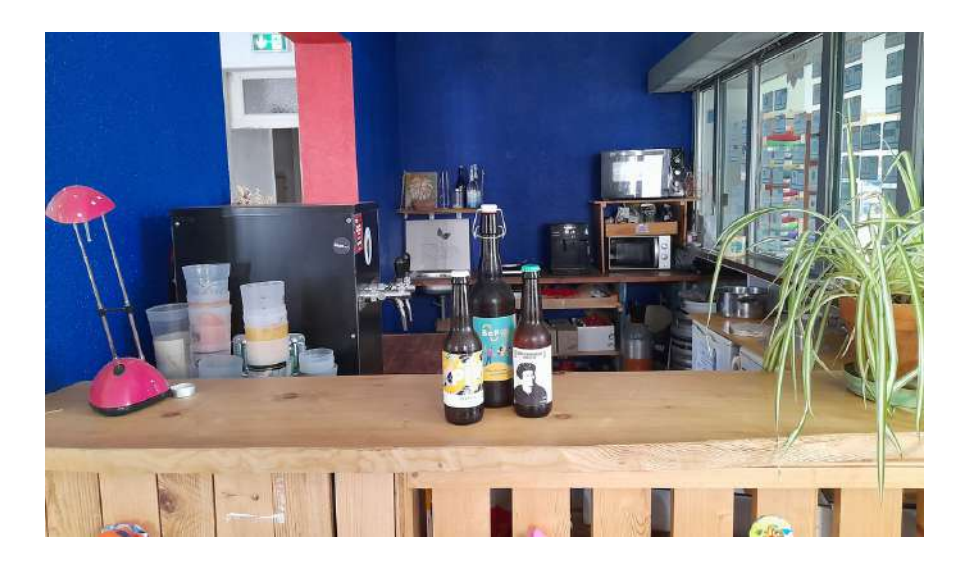

#### **Sortez la caisse et une feuille de suivi de caisse !**

La caisse se trouve dans la salle Sud Est, qui est à l'étage, à gauche, au fond du couloir à droite. Il y a un petit meuble dans le bureau noir, à gauche au fond de la pièce. Et hop, tiroir du bas ! Dedans, vous trouverez une enveloppe avec des feuilles de suivi de caisse. Notez les consommations dans cette feuille, mettez la dans la caisse à la fin et rangez le tout là où vous l'avez pris.

### **9 ZONE À PARTAGER TIERS-LIEU DE BÈGLES**

## **Comment se servir de la tireuse ?**

**Rappel : la tireuse est utilisable uniquement si un fût est déjà branché !** Car un fût ouvert qui n'est pas fini sous dix jours est un fût perdu. Vous pouvez ramener le votre, bien

Allumez la tireuse !

sûr.

- Pour l'allumer, ouvrez le couvercle du dessus, et appuyez sur le bouton d'allumage, à côté du cable d'alimentation noir.
- Au niveau du fût, tournez la valve noire de la tête de soutirage vers le bas comme indiqué sur la photo.
- Vérifiez que le tuyau d'évacuation de la bière, sous la grille sous les becs, se termine bien dans le seau.
- Ouvrez la bouteille de gaz, à côté du fût.

Attendez 5 minutes, et c'est bon, la bière peut couler à flot !

#### **Comment changer un fût ?**

Ne changez le fut que si le facilitateur vous a donné le feu vert pour être sûr qu'il sera consommé !

- Retirez la tête de soutirage (le gros bidule au dessus du fût qui contient la poignée et les deux sorties de tuyau) :
	- Fermez la petite vanne noire d'arrivée de CO2 en la positionnant à l'horizontale.
	- Relevez la poignée rouge en serrant la "gâchette"
	- Faites glisser horizontalement la tête de tirage en tirant horizontalement vers la gâchette. Attention, ça peut gicler par l'avant ! Mettez votre main devant la tête pour retenir la giclette.
- Prenez un nouveau fût, enlevez l'opercule en plastique sur la tête de fût.
- Répétez dans le sens inverse :
	- Faites glisser la tête de soutirage sur la tête de fut horizontalement, en poussant dans l'autre sens,
	- Poussez bien la poignée rouge jusqu'en bas.
	- Rabaissez la vanne noire en la remettant à la verticale pour remettre le CO2.

Comment éteindre et nettoyer la tireuse ?

- Éteignez la tireuse, fermez la vanne noire de la tête de soutirage, et fermez le gaz (voir comment allumer la tireuse).
- Nettoyez bien la grille sous les becs de la tireuse avec une éponge savonneuse, versez un peu d'eau pour bien enlever la bière. Et videz le seau au bout du tuyau d'évacuation dans l'évier des toilettes du RDC.

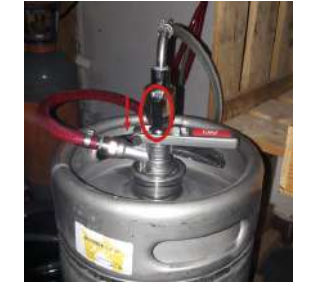

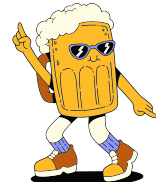

# **Comment utiliser le vidéo-projecteur ?**

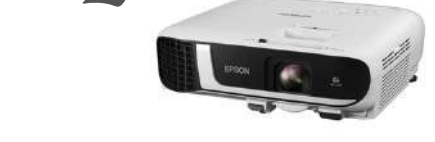

- Prenez la télécommande qui se trouve dans la buvette à côté du micro-onde.
- Appuyez sur le bouton d'allumage en bleu.
- Si vous êtes sur Windows, vous pouvez connecter le vidéo-projecteur avec votre ordinateur via internet. Pour cela :
	- Connectez vous à la Wifi "Tiers Lieu Bègles".
	- Allez dans "Paramètres" de votre ordinateur, puis dans "Système", puis dans "Affichage".
	- En dessous de "Plusieurs affichages", cliquez sur "Se connecter à un affichage sans fil". Une colonne apparait à droite de votre écran. Cliquez sur le périphérique "EB…". Ca doit marcher !
- Si vous êtes sur Linux ou Mac, le plus simple, vraiment, c'est d'y aller directement avec le cable HDMI, à droite du piano.

# **Comment utiliser l'enceinte ?**

- Allumez la en appuyant sur le bouton à côté du cable d'alimentation, derrière le caisson.
- Pour vous connecter, utilisez la bluetooth ! Le nom de l'enceinte et "Vortex 400".
- Vérifiez que la bluetooth est bien allumée : un bouton bleu doit clignoter à l'arrière du caisson. Si non, appuyez dessus.
- Si vous projetez via le vidéoprojecteur, le son sortira sans doute par ce dernier. Pour faire passer le son via l'enceinte, allez dans Parametres de votre ordinateur, puis "Système", puis "Son" et choisissez le bon périphérique de sortie.

# **Comment faire le ménage ?**

Merci de nettoyer sol et tables après votre passage ! Pour cela, vous trouverez :

- Balais, aspirateur et serpillère dans le cagibi sous l'escalier,
- Produits ménagers et éponges dans la cuisine à l'étage.

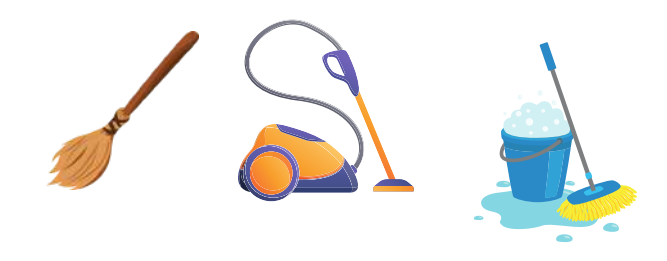

Merci également de faire le tri de vos déchets :

- Les emballages dans la poubelle de tri,
- Les déchets organiques dans le bio-seau sur la terrasse de la cuisine,
- Pour le verre : merci de remportez vos bouteilles vides (une benne à verre se trouve à 100m d'ici, à gauche en sortant de la ZàP puis immédiatement à droite après le Bureau Info Jeunes).

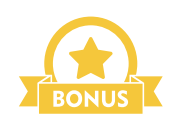

Si tu veux gagner des points d'estime viens participer au ménage collectif du lieu en t'inscrivant sur le planning ménage dans la cuisine !

# **Comment cuisiner ou préparer des buffets et faire la vaisselle à la ZàP ?**

Vous trouverez dans l'Agora :

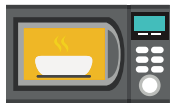

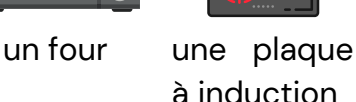

Vous pourrez également y installer :

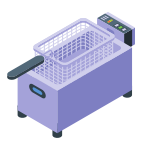

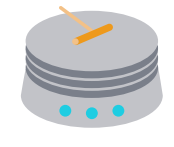

la friteuse la crêpière

Vous trouverez dans la cuisine de la vaisselle, des plats, des couverts.

Après usage, merci de faire la vaisselle jusqu'au bout : essuyez et rangez l'ensemble des plats et couverts.

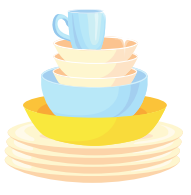

# **Comment contribuer à la ZàP ?**

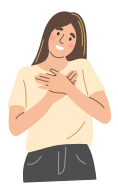

Vous voulez exprimer votre reconnaissance éternelle à la ZàP ? Soutenir le tiers-lieu qui vous soutient tant ? Voici une liste non exhaustive des moyens de remercier la ZàP :

- Faites connaitre directement la ZàP à vos adhérents en les invitant à adhérer, à rejoindre personnellement les canaux de com'
- Relayer et participez aux événements de la ZàP

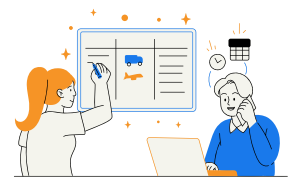

- Organisez des événements publics à la ZàP
- Participez aux chantiers / sessions ménage / stand Fête de la Morue avec la ZàP
- Participer à la Gouvernance de la ZàP : venez à l'AG, candidatez au CA, participez aux Faites la ZàP !
- Faites des dons !

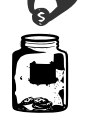

# **Des questions sans réponse ?**

Si vous avez une question sans réponse, prenez un stylo (si si) et écrivez là ici ! Ca servira pour la prochaine version de ce guide <sup>13</sup>

## **Les Infos à ne pas Zapper !**

**Réseau WIFI 1 : Zone a Partager Mot de passe 1 : Zone a Partager**

**Réseau WIFI 2 : Zone a Partager 5 Mot de passe 2 : Zone a Partager 5**

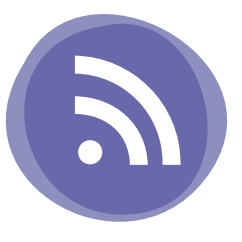

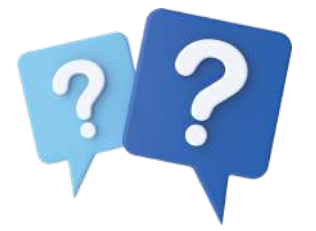

**Foire aux [questions](https://docs.google.com/document/d/1DXG2CqXcIIuELnxuP3k_R_BxNxet7wM4melReS2SaW8/edit#heading=h.mwlmqac7k3g0)**

**[Planning](https://zoneapartager.org/les-assos-vie-associative#planning) des [salles](https://zoneapartager.org/les-assos-vie-associative#planning)**

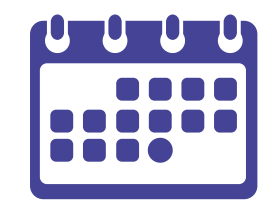

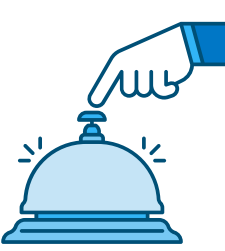

**Contact du facilitateur** [tierslieudebegles@gmail.com](mailto:tierslieudebegles@gmail.com) 07 86 38 74 13

**Numéro d'admin** en cas d'urgence : **Jéremy :** 06 76 82 45 16 **Priscilla :** 06 31 02 11 97

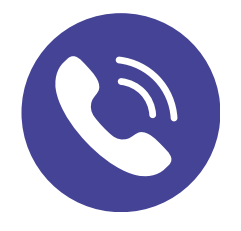